### GIM SUITE 5.3 RELEASE OVERVIEW

# ace uire **gimsuite** 5

## Software designed for the future of data management

GIM Suite, your geological data management software, has received significant enhancements in the latest release to help you integrate and manage your data more efficiently.

GIM Suite 5.3 introduces a secure REST API for seamless third-party system-to-system integration and improved logging methods for diverse data capture scenarios.

#### Your data, more connected

In GIM Suite 5.3, we introduce a REST API, providing a secure and seamless way to access and transfer your geoscientific information across your mining software eco-system.

GIM Suite customers and third-party vendors can utilise the REST API to develop integrations to access, query, create and update data stored in GIM Suite, eliminating the need for manual import and export data routines, all adhering to the business rules of your site.

API access and authentication are controlled, ensuring your data is secure. Database managers can view API activity via a dashboard giving full visibility of your system-to-system communication.

|                  | Lop                                 |                     |               |              |             |             |                         |            |
|------------------|-------------------------------------|---------------------|---------------|--------------|-------------|-------------|-------------------------|------------|
| ) Tades          | Mela system Databas                 | Application         | LOPPER        | H Endpor     | 15          |             |                         |            |
| Workspaces       |                                     | 1) 10 2010          |               |              |             |             |                         |            |
|                  | I Alexandra College Press and       |                     |               |              |             |             |                         |            |
| Date Definitions | Dring a statute Neever here to pri- | ioù ky that asloniñ |               |              |             |             |                         |            |
| 🖟 Endpoints      | Door time                           | Onabore             | Ever:         | Nexis type   | Time sloped | Success     | Partin                  | Path verse |
| 0.0000           | Q                                   | 0                   | 9             | ]q           | Q.          | 9           | Q,                      | Q.         |
| a caracter       | 3024-04-34T00 47-094042             | BacksinMisarait.    | Rentfor Ger   | Internetion  | 1248        | 75/F        | Lithology_Intensit      | TemPLI     |
|                  | 2024-04-24700-47-03-0162            | BacksieMinerate     | RestAcil Get  | (elementary  | 85          | UNI-        | Afternation Jinterscols | FentPL     |
| Access           | 2024-04-24100-47-03/0762            | BerksleMinerals     | RestAux Get   | (quemerate)  |             | true        | Attaretion_Attarvals    | Festimo    |
|                  | 2024-04-23714-45 17431Z             | BarksisMinetals.    | RestAut Get   | (domaio)     | 12          | uue :       | Duithous                | TestAPL    |
| 3 Settings       | 2024-04-23T14 45 17.431Z            | BankalaMinarala     | RestRok Get   | Information. | 12          | DVC.        | Dvilholes               | FemAPL     |
| 🗇 Config         | 2024-04-23714 44 41:5252            | Benkslattinerala    | RestActi Car  | Information. | 10          | -           | Delhales                | FestAPL.   |
|                  | 2024-04-23714-44-41-525Z            | BankalaMinerala.    | RestApl.Get   | Information  | 10          | <b>D</b> VE | Delhores                | FestAlli   |
|                  | 1024-04-23703-49 41.3852            | BenalePtinerell.    | RestAge Get   | Hitemacon    | 7           | false       | Limongy_Imervels        | Feaster    |
|                  | 2024-04-23103-49-41.3852            | BenksieMinerals.    | RestApi.Ger   | Internation  | 1           | faise       | Lithelogy, Intervels    | Fest/PL    |
|                  | 2024-04-23703-49-07-4522            | Bankslettinarels    | RestRei Ger   | Internetion  | 2           | false       | Litteingy_Intervals     | AertAF1    |
|                  | 2024-04-23703-49-07-4322            | Backpielfinerals    | Rest/pi.Cet   | Information  | 2           | folse       | Lithology, Imarvels     | Figst/Fil  |
|                  | 2024-04+23705-48 46 4942            | Berksteblinerets.   | Resolution:   | intermetery  | 3           | false       | Littiongy_Intervals     | PestAPI,   |
|                  | 2024-04-23103-48-46-4942            | BenksoMinerals.     | RestApi Ger   | Internation  | 1           | Yatsa       | Lithology_Insrvels      | FestAPL    |
|                  | 2024-04-23103-47 17 6052            | BackpieMineral)     | RestApl/Get   | Information  | 358         | THE         | Lithology_Intervels     | HestAPS,   |
|                  | 2024-04-23105-47-17-8052            | BackalaMearala      | Hestifigi.Get | Information  | 358         | 891         | Litheingy_Intervals     | FestPL     |
|                  | 2024-04-23T01 /6 53.33MZ            | Bankslehtinerets    | RestApi Ger   | Internation  | 33          | THE         | Alterative, intervals   | FemiFit,   |
|                  | 2024-04-23701-16-55.3382            | BanksiaMinerela.    | RestApi Get   | Information. | 33          | DOR.        | Alteration_Intervals    | RestAPL.   |
|                  | 2029-04-23101 16/27/0562            | BacksieMinarels     | Restrict Go:  | Information. | -51         | DHE         | Altaration, interveis   | FeitAPL    |
|                  | 2024-04-33701-16-27:0562            | BacknisMinerals.    | Rensko Ger    | information: | 61          | the state   | Alteration_Intervals    | Sen4PL     |
|                  | 1024-04-23701-16-18.6032            | BanksiaMinaraki     | Restrict Get  | (Remarion)   | 68          | the .       | Alteration_Intervals    | FeinkPL,   |

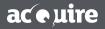

acquire.com.au T: +61 8 9316 6600 F: +61 8 9316 6699 AUSTRALIA | CANADA | CHILE | SOUTH AFRICA

#### Log data, your way

Multiple sample and logging intervals can now be created, using the graphical logging interface or grid-based view, making it even easier for users to log data how they prefer.

The new graphical, multi-interval logging interface allows users to create and group multiple sample intervals efficiently, adhering to validation rules and QC insertion requirements.

Additional enhancements include:

- improved blasthole map annotations and usability improvements,
- expanded options for cut and sampling sheet printing, and
- the ability to change users while in an offline environment.

You can also rapidly capture data and validate records on entry using GIM Suite 5.3's grid-style logging which is designed with keyboard users in mind and use keyboard shortcuts to navigate and enter data with ease.

#### More flexible despatch options

Enhancements to despatch tasks provide greater flexibility and improved functionality so you can create despatches, and select samples and assign them, more easily.

### Further administration improvements

GIM Suite's web-based task menu and properties are enhanced with improved search and grouping features, resulting in a better user experience.

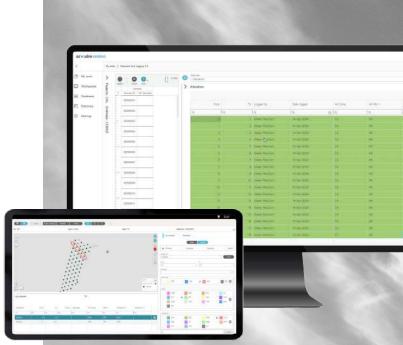

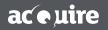

...

acquire.com.au T: +61 8 9316 6600 F: +61 8 9316 6699 AUSTRALIA | CANADA | CHILE | SOUTH AFRICA

#### Access GIM Suite 5.3 Product Information

Read detailed GIM Suite 5.3 <u>Product and Release Information</u> through our online Knowledge Base. If you don't have a login, <u>please request one here</u>.

#### Are you ready to upgrade?

#### To start your upgrade:

- 1. Download version 5.3 from the acQuire website.
- 2. Read the GIM Suite Upgrade Guide and GIM Suite System Requirements.
- 3. Test your GIM Suite upgrade in a test environment.
- 4. Download the newest version of the acQuire Arena app.

#### Download the acQuire Arena app

Download the acQuire Arena 5.3 app for free from the <u>acQuire</u> <u>website</u> for Windows devices or the <u>Apple</u> and <u>Google Play</u> app stores.

Once you have upgraded to GIM Suite 5.3, your teams can start using the app with your appropriate GIM Suite licences.

If you are already using the acQuire Arena app, you will need to download and replace your existing app with version 5.3.

Download on the App Store

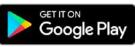

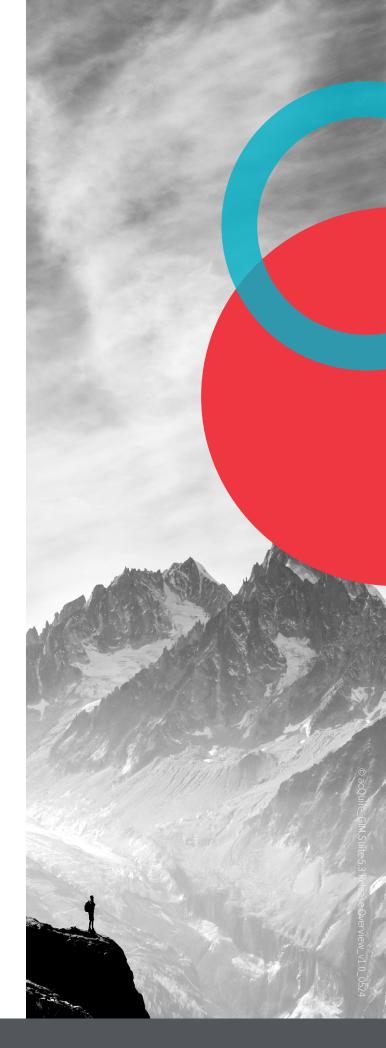

#### ac e uire

acquire.com.au T: +61 8 9316 6600 F: +61 8 9316 6699 AUSTRALIA | CANADA | CHILE | SOUTH AFRICA